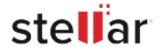

# Stellar Toolkit for iPhone

## Steps to Install

#### Step 1

When Opening Dialog Box Appears Click Save File

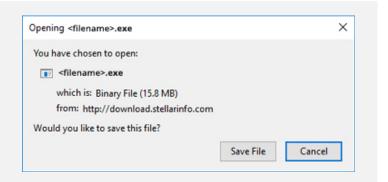

#### Step 2

When Downloads Windows Appears
Double-Click the File

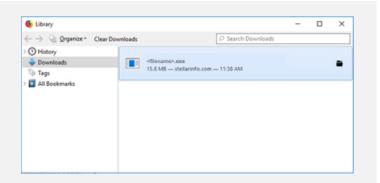

## Step 3

When Security Warning Dialog Box Appears, Click Run

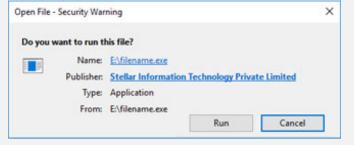

"screen-win3.jpg"

### **System Requirements:**

Processor: Apple Silicon and Intel (x64-based processor)

Operating Systems: Windows 11, 10, 8.1, 8 and macOS Sequoia 15, Sonoma 14, Ventura 13,

Monterey 12, Big Sur 11.